Weblapkészítés házilag

# Weblapkészítés házilag

BBS-INFO Kiadó, 2001.

Minden jog fenntartva! A könyv vagy annak oldalainak másolása, sokszorosítása csak a kiadó írásbeli hozzájárulásával történhet.

Szerz k: Bártfai Barnabás Kovács Rudolf

ISBN 963 00 6426 X

Kiadja a BBS-E Betéti Társaság 1630 Budapest, Pf. 21. Felel s kiadó: a BBS-E Betéti Társaság ügyvezet je

© Bártfai Barnabás 2001.

Készült a Biró Family nyomdában Felel s vezet : Biró Krisztián

# Tartalomjegyzék

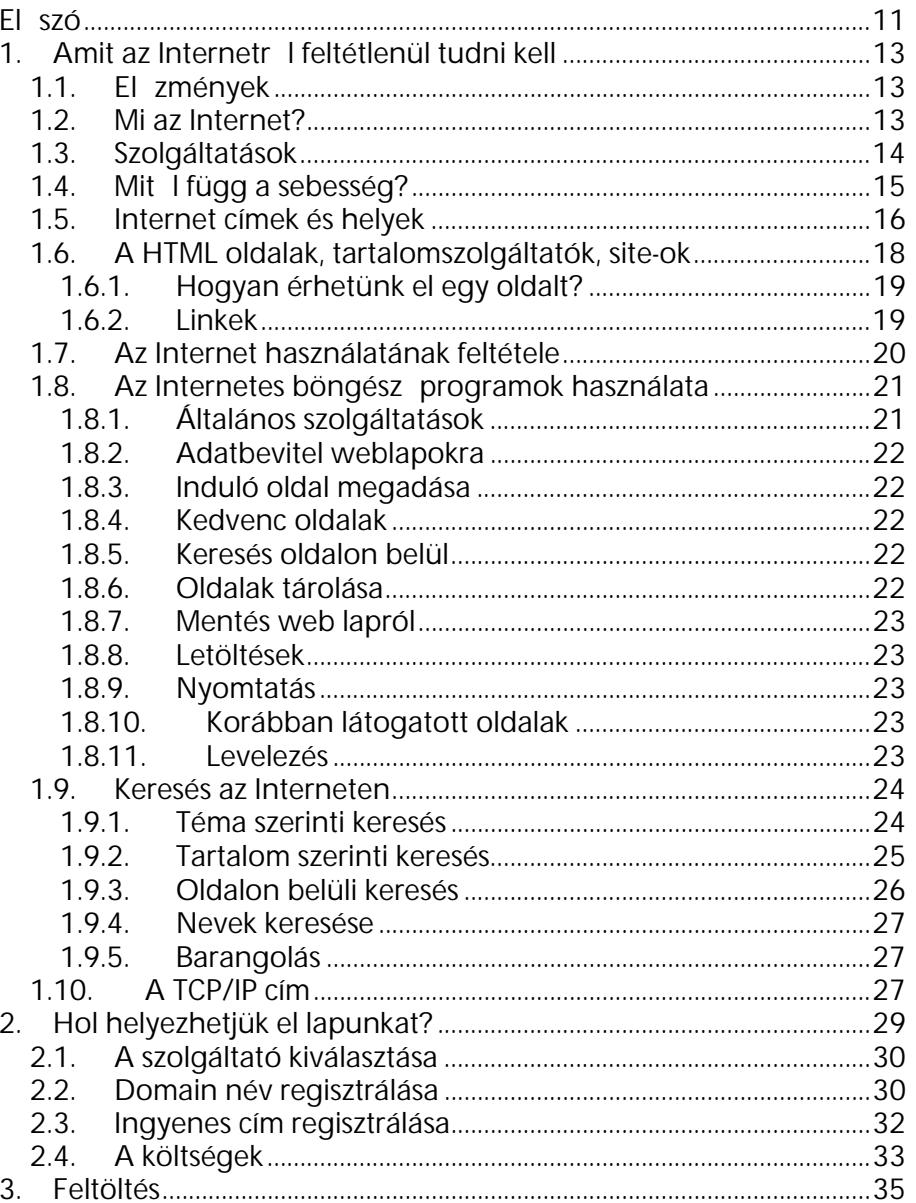

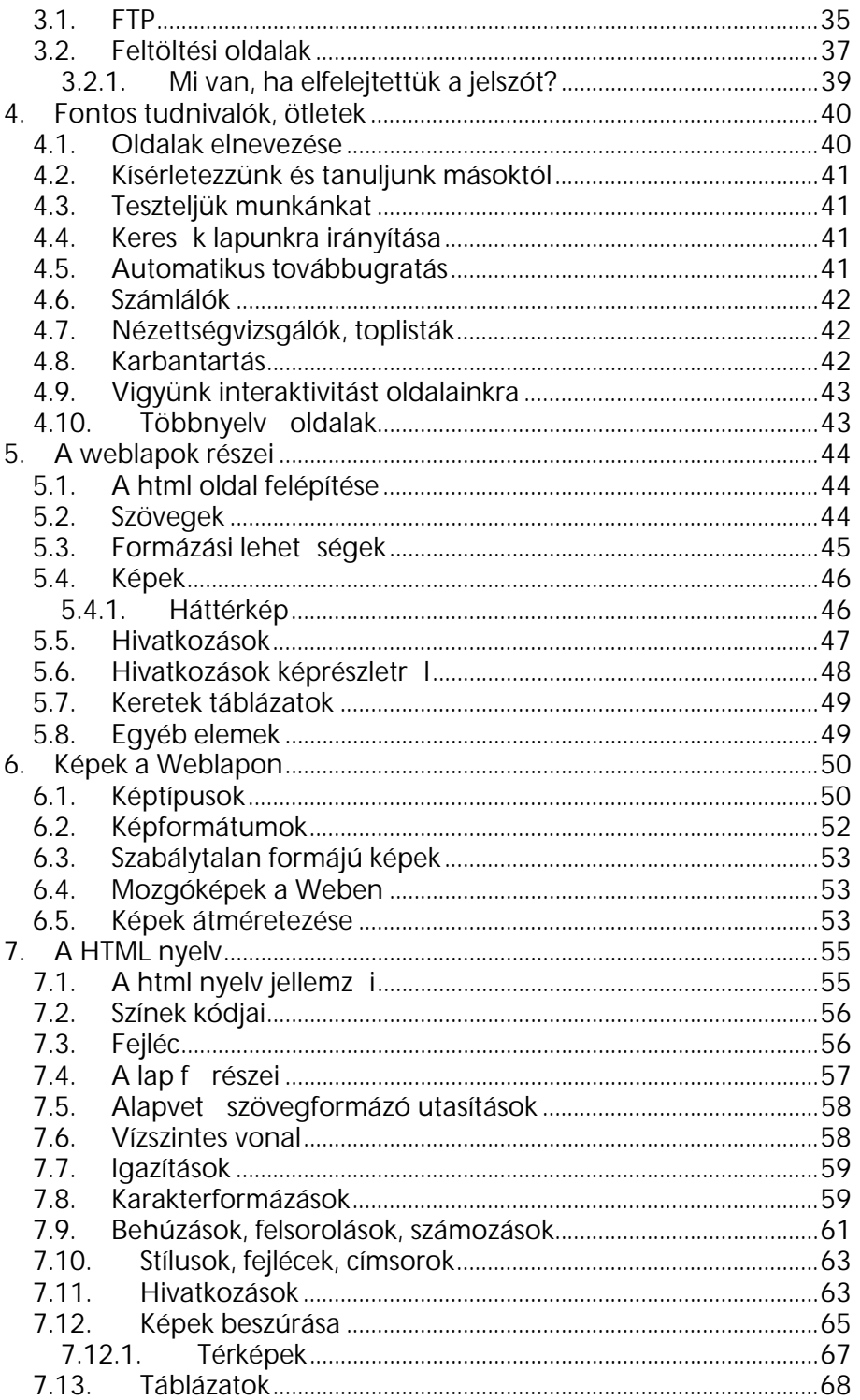

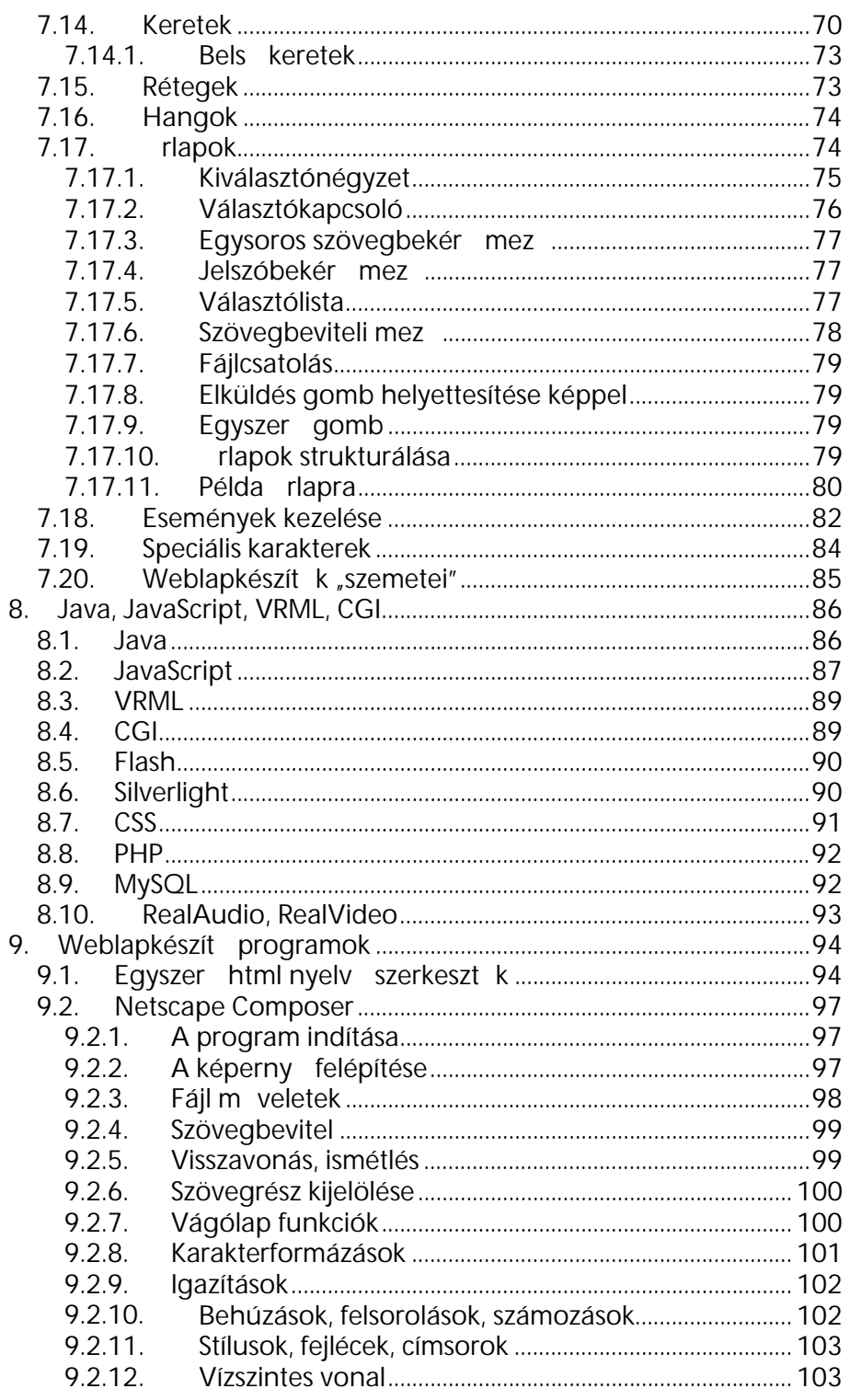

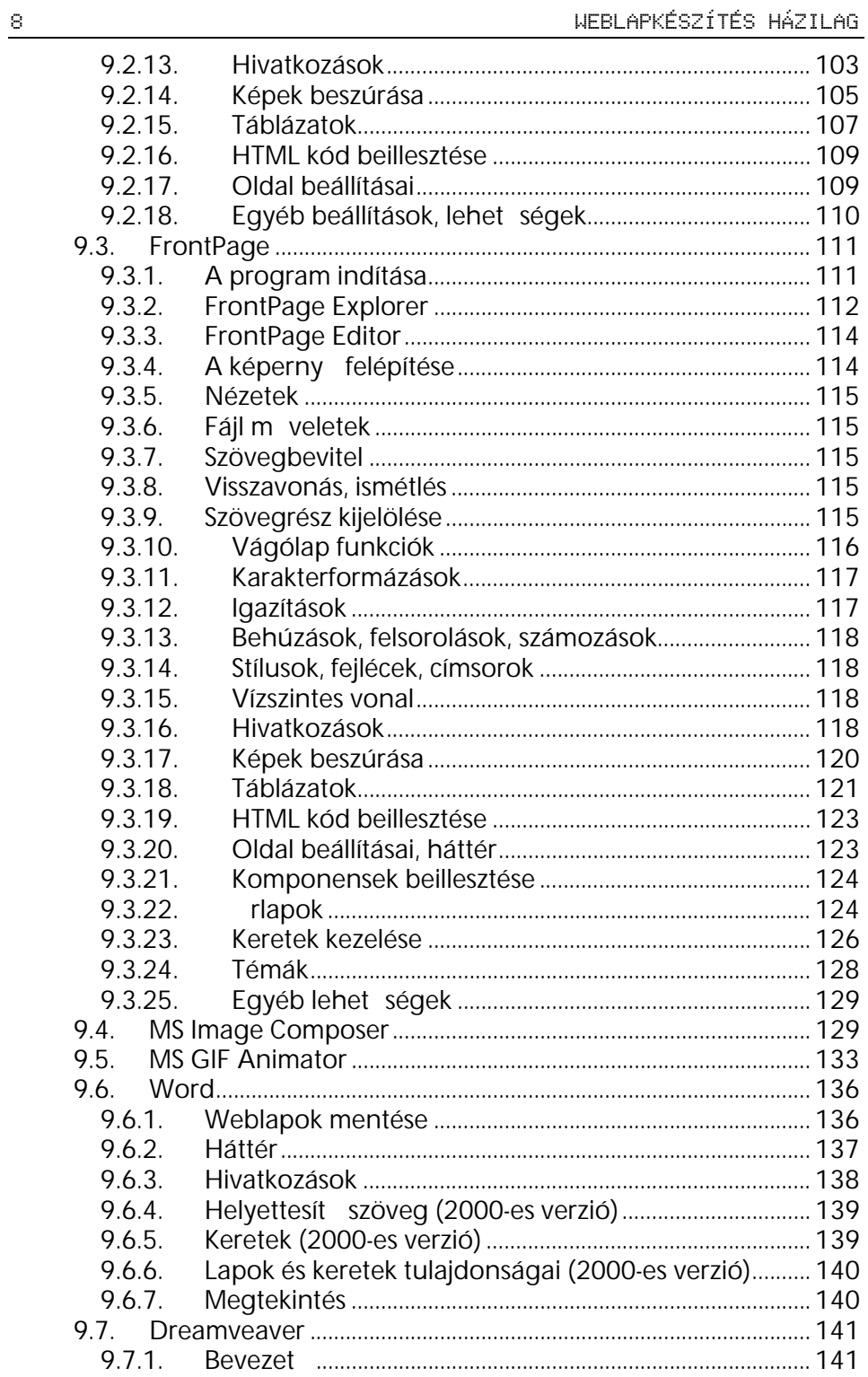

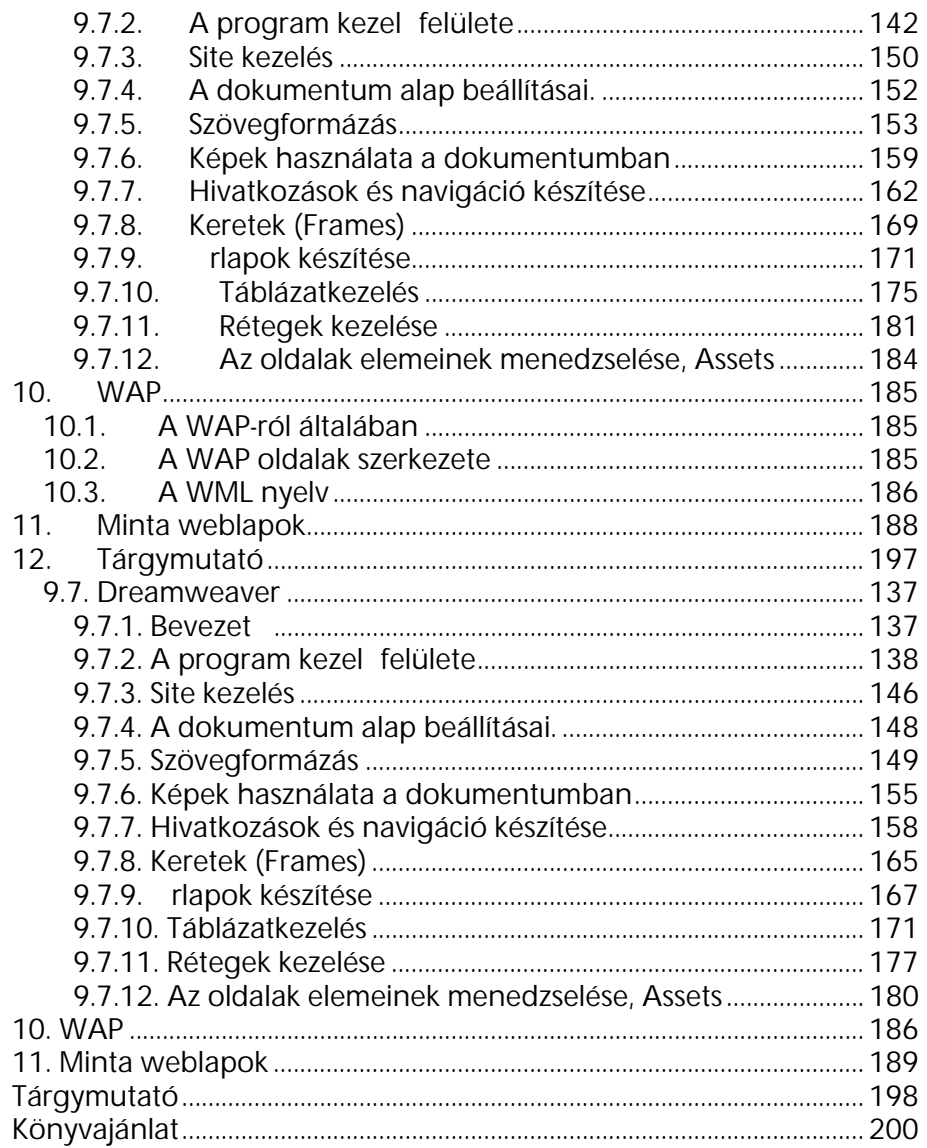

### El szó

Manapság az Internet nagymérték terjedésével egyre nagyobb igény jelentkezik arra, hogy még a kisebb cégeknek és a magánembereknek is önálló internetes oldala legyen. Ez a lehet ség már csak azért is csábító, mert lényegében akár költségmentesen is oly nagy mennyiség információt helyezhetünk el mindenki számára hozzáférhet helyre, amely a jelent s reklámértéken túl komoly tájékozódási lehet séget is biztosíthat ügyfeleink, barátaink számára. Így aztán bármilyen hirdetésben feltüntethetjük, hogy további részleteket lásd az Interneten, s ha ügyfelünk szintén rendelkezik Internet hozzáféréssel, úgy nem kell neki egy telefonbeszélgetés alkalmával sem lediktálni az összes részparamétert, vagy tízoldalas faxon átküldeni az árlistánkat.

Mindehhez persze az szükséges, hogy a megfelel információkat Internetre helyezhet formába tudjuk önteni, s azt oda fel tudjuk tölteni. Ehhez lényegében nem is szükséges oly nagy mérték számítástechnikai jártasság, de mivel ez a lehet ség eltér a hagyományos szövegszerkeszt vel elkészített falragasz formájától, bizony meg kell ismerni a weblapkészítés menetét is. S ha el is tudjuk készíteni Internetes oldalainkat, ahhoz, hogy azt bárki láthassa, még fel kell tudni tölteni egy Internetes szerverre, amihez persze még egy címet is regisztráltatnunk kell.

Nos ezekhez nyújt segítséget ez a könyv, hiszen általa nem csak a weblapok elkészítésének módját ismerhetjük meg, hanem az azt megel z és követ munkafázisokat, el készítési tennivalókat is. Mindehhez persze további ötleteket és tanácsokat is kapunk.

Ez a könyv nem a profiknak, a grafikusoknak szól, s nem is azoknak, akik a weblap-szépségverseny els helyezettjei kívánnak lenni. Ez a könyv azokhoz szól, akik még csak most próbálják meg els weblapjaikat összeállítani, s szeretnék megtudni, hogy mit is kell ehhez tenniük. Ne várjuk el azt, hogy néhány órai munkával olyan profi és esztétikus weblapot készíthetünk, mint amilyeneket az Interneten sokhelyütt találunk, Ezen weblapok többsége több profi szakember teljes munkaid s tevékenységének eredményeként születik meg (több százezer vagy millió forintért), így bármennyire is igyekszünk nem fogunk a nyomukba érni. De ezzel a könyvvel nem is ez a célunk, hiszen egy "dizájnos" oldal sem ér sokat, ha a mögöttes tartalom lényegében semmitmondó. Amikor elvárásokat támasztunk, ne felejtsük el azt, hogy az Internetre szánt oldalak grafikai

el készítése igen komoly és id rabló folyamat. Rengeteg id t el lehet azzal tölteni, hogy oldalunk szép kinézet legyen. Sok esetben azonban nem is érdemes ezzel fáradni, hiszen az Interneten számos olyan helyet találunk, amelyeket kifejezetten ilyen képek letöltésére alakítottak ki, s ráadásul a weblapkészít programok közül is jó néhány tartalmaz ilyen képeket. Persze saját családunk fényképét valószín leg scannerrel, vagy kamerával kell beolvasnunk, de ha a képek már rendelkezésre állnak, úgy még mindig ott a szöveges rész.

Ne legyünk tehát telhetetlenek, s ne kritizáljunk meg másokat. Ugyanígy ne vegyük fel mások kritikáit sem, mert bizony sokan tesznek rosszindulatú megjegyzést mások oldalainak min ségére. Ez pedig az esetek többségében nem is annyira a szakértelmen, mint a ráfordítható id n múlik. Inkább legyen az oldalunk egyszer , de friss és hasznos tartalommal bíró, mintsem felsorakozzunk azon oldalak tulajdonosai közé, akik – sokszor más tollaival ékeskedve – tartalmilag bugyuta oldalakat készítenek.

Ez a könyv felépítését tekintve el ször az Internet lehet ségeivel és használatával foglalkozik. Ezt a fejezetet bátran átugorhatják azok, akik már gyakorlott szörföz k.

A második fejezet arról szól, hogy ha már rászánjuk magunkat saját weblap készítésére, akkor azt hol tudjuk majd az Interneten elhelyezni, hogyan tudunk magunknak címet regisztrálni, és mindez mennyibe kerül.

A harmadik fejezetben a szerverre való feltöltés lehet ségeir l és módjáról ejtünk néhány szót.

A negyedik fejezet azokról a fontos tudnivalókról szól, amelyek ismerete nélkülözhetetlen az oldalak elkészítése során. Itt természetesen további ötleteket és tanácsokat is találunk.

Az ötödik fejezetben azt nézzük meg, hogy milyen elemekb l és hogyan épülnek fel az Internetes oldalak.

A hatodik fejezetben a képek készítéséhez kaphatunk hasznos tanácsokat.

A hetedik fejezet az Internetes oldalak alapjául szolgáló html nyelvet ismerteti.

A nyolcadik fejezetben azokról a további lehet ségekr l szólunk, amelyek az Internet használatával nyílnak meg el ttünk, s amelyek adott esetben a további okulásunk potenciális útját mutathatják.

A kilencedik – és egyben a leghosszabb –fejezetb l ismerhetjük meg a különböz weblapkészít programok kezelését.

S végül a tizedik fejezetben példákat találhatunk, melyeket tanulmányozva ötleteket meríthetünk, vagy amelyek felhasználásával egy komplett anyagot állíthatunk össze.

## 1. Amit az Internetr I feltétlenül tudni kell

#### 1.1. El zmények

Az Internet nem olyan új kelet , mint ahogy azt az utóbbi években történt berobbanásából gondolhatnánk. Kiindulásként a hatvanas évek hidegháborús stratégiája szolgált, amely olyan rendszer kiépítését igényelte, amely egy nukleáris csapás esetén is biztonságosan képes m ködni. Ennek nyomán épült ki egy olyan decentralizált katonai hálózat, amely bármely részének megsemmisülése esetén is a további központokkal és kapcsolati hálózatokkal is biztonságosan képes m ködni. A következ lépés e hálózati struktúra békeid beli alkalmazása volt tudományoskutatási információk továbbítására, illetve a távoli számítógépek együttes használatára. Ilyen hálózatot építettek ki kés bb a különböz egyetemek is, melyre egyre több tudományos, kormányzati és kulturális intézmény is rákapcsolódott. Az Internet ekkor még csak szöveges felületet nyújtott. A www megjelenésekor az Internetet szinte kizárólag az egyetemek és kevés számú, f leg nonprofit szervezet használta. Akkoriban egy az USA Nemzeti Számítástudományi Intézete által kifejlesztett ingyenes böngész program, a Mosaic volt a legnépszer bb. (E program fejleszt szakembere lett kés bb a Netscape alapítója, majd a Microsoft ezt látva kifejlesztette saját böngész jét is.) Az Internet ily nagy mérték általános, illetve kereskedelmi célú elterjedése annak köszönhet , hogy a '90-es években multimédiás alkalmazások az átlagos számítógépek számára természetessé váltak, s így kialakult az Internet ezen grafikus, multimédiás oldalak továbbítására alkalmas felülete is.

#### 1.2. Mi az Internet?

Az Internet nem más, mint világméretben összekapcsolt hálózatok rendszere. Mivel az Internet-szolgáltató cégek által üzemeltetett hálózatokat valamilyen nagysebesség kapcsolat révén (kábel, fénykábel, m hold, stb.) összekötik egymással, ezért nevezik az Internetet sokszor a

hálózatok hálózatának. Természetesen ha egy felhasználó kapcsolódni akar az Internetre, akkor nem közvetlenül az Internet gerinchálózatra kapcsolódik, hanem csupán egy szolgáltató egyik felhasználójává válik, s azon keresztül érheti el a világ más pontjain lév Internetre kapcsolt számítógépeket.

Nagy el nye az internetek, hogy ily módon a kapcsolatot csupán egy közeli szolgáltatóig kell megvalósítani, s ha ez csupán telefonvonal és modem segítségével történik, egy amerikai vagy ausztrál adatbázis használata esetén is csak helyi hívás fog szerepelni a telefonszámlán. Természetesen ma már többnyire a kapcsolatot nem modemmel, a telefonvonalon keresztül teremtjük meg, hiszen egyre népszer bb az állandó kapcsolatot biztosító ADSL vagy kábeltévés hozzáférés is, de más lehet ségeink is vannak.

#### 1.3. Szolgáltatások

Az Internet kitágítja el ttünk a világot. Els sorban a különböz intézmények és cégek szolgáltatásairól tájékozódhatunk, de könyvtárakban, tudományos, kulturális és ismeretterjeszt adatbázisokban is kotorászhatunk. Könyveket, újságokat olvashatunk, rádiót hallgathatunk. Ha kíváncsiak vagyunk, megnézhetjük egy képvisel életrajzi adatait és fényképét, megtudhatjuk az id járást vagy a heti TV m sort. Ha akarunk múzeumi tárlatot nézhetünk meg, játszhatunk vagy akár vásárolha-

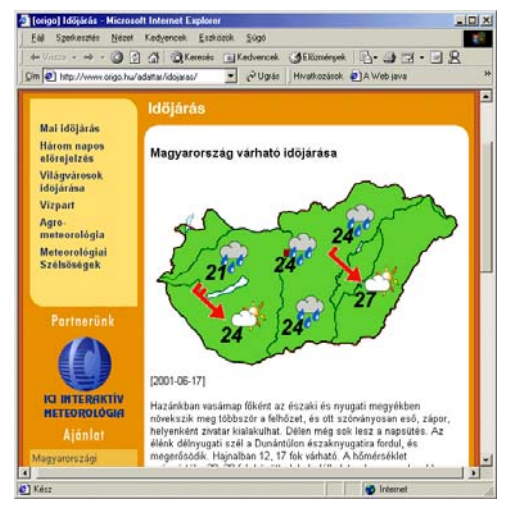

tunk is. Lényegében akármilyen adatot begy jthetünk a föld bármely pontjáról. A kérdés többnyire nem is az, hogy megtalálunk-e valamit az Interneten, hanem az hogy hol és hányszor (ugyanazon témáról akár több százezer anyagot is találhatunk). Így a problémát jelenleg sokkal inkább a túlságosan szabad információáramlás és hozzáférés okozza.

Ezen információszerzés els dleges módja az ún. WWW (World Wide Web) oldalak megtekintése, amely egy erre a célra szolgáló programban (ezeket nevezzük böngész nek) megadott Internet hely segítségével történik, melynek hatására a gép lehívja a saját képerny nkre az adott oldalt. Az oldalakon többnyire olyan kiemelt részek, szavak is találhatók, melyekre rákattintva tovább is léphetünk egy másik oldalra.

Az ilyen oldalak készítésér l szól e könyv.

Az Internet másik legismertebb szolgáltatása az E-mail, azaz az elektronikus levelezés. Ezen rendszer segítségével egy számítógéppel megírt szöveget az Internetre helyezve másodpercek alatt eljuttathatunk egy másik Internet-el fizet részére. A levelet természetesen csak akkor tudja elolvasni, ha is bejelentkezik a hálózatra, aminek pontos id pontját sajnos el re nem tudhatjuk. Természetesen ugyanilyen módon mi is kaphatunk leveleket, de mindehhez egy levelez programra is szükség van.

Sajnos e két lehet séget – és a hozzájuk tartozó címeket – sokan öszszekeverik, pedig két igen jól elkülöníthet szolgáltatás.

Az Internet alkalmas adott érdekl dési körbe tartozó felhasználók nyilvános társalgására, információik megosztására. E célra els sorban a Usenet alkalmas, amely valójában egy hatalmas hirdet tábla. Ez els sorban adott kutatásokban résztvev , vagy a téma iránt érdekl d emberek információcseréjét teszi lehet vé Newsgroupok útján.

Az információ szerzés másik módja az ún. FTP (File Transfer Protokoll), amely állományok, programok saját gépünkre töltésére, vagy saját gépr l Internetre küldésére szolgál.

A Telnet segítségével lehet ségünk van távoli helyekhez úgy kapcsolódni, mintha annak termináljaként dolgoznánk.

A WAIS és Gopherek használatával kereséseket végezhetünk az Internetes adatbázisokban.

A Chat (csevegés) segítségével írásos párbeszédeket folytathatunk másokkal.

#### 1.4. Mit I függ a sebesség?

Szomorú tapasztalat, hogy Internetezéskor a cím begépelése és a kért weblap megjelenése közt gyakran igen sok id telik el. Ennek oka az adatok által bejárt utak valamelyikének lassúsága vagy terheltsége. Az Internet használata során az adatok elérésének sebessége tehát igen relatív fogalom. Nagymértékben függ attól, hogy az elérni kívánt adathoz vezet , szolgáltatókat összeköt hálózat milyen sávszélesség és azon az adott id ben hányan akarnak adatot továbbítani. Mivel azonban az öszszeköttetés többnyire nem egyetlen célirányos kábel, gyakran el fordul, hogy az adat egy "kerül vel", hosszabb úton ér el hozzánk hamarabb. A TCP protokoll miatt a rendszer az adatokat csomagokra (szegmensekre) bontja, s ezen csomagokat úgy továbbítja, hogy azok a lehet leghamarabb érjenek célba. A csomagok csak a célállomáson állnak össze újra egységes adattá. Ezen elv miatt az Internet garantáltan a legoptimálisabb adatelérést biztosítja még a legtávolabbi géphez is. Mivel ezek technikai részletek, így a felhasználókat többnyire nem is érdeklik, hiszen lényeg az,

hogy gyors\* legyen. A sebességet azonban els sorban nem is az határozza meg, hogy milyen messze van az elérni kívánt adat, hanem sokkal inkább az, hogy hogyan kapcsolódunk a szolgáltatónkhoz. Amennyiben nem kapcsolt vonali összeköttetésünk van, úgy jóval kedvez bb helyzetbe kerülhetünk, hiszen egy adott sávszélesség bérelt vonali, vagy ISDN összeköttetéssel ennél lényegesen magasabb sebesség érhet el a nagyobb sávszélesség miatt. Még jobb a helyzet, ha olyan szolgáltatóhoz kapcsolódunk, amely külön hálózaton üzemeltet, így az adott hálózat sávszélessége lesz a meghatározó (Pl. az utóbbi id ben egyre nagyobb teret hódít az ADSL és a kábeltelevíziós hálózaton keresztül történ Internet-szolgáltatás.) Természetesen a gyors kapcsolatoknál egyre inkább el térbe kerül az Internet hálózat valamely más pontján fennálló sz kebb keresztmetszet, amely igen gyakori a sokak által látogatott lapoknál és a keres knél.

Mivel az Internetre kapcsolt szolgáltatók és felhasználók száma egyre b vül, az Interneten elérhet információhalmaz is egyre nagyobb lesz. Mindez a rendszer elvének köszönhet en nem jelenti azt, hogy egyre lassúbb és terheltebb lesz a hálózat, hiszen ezzel együtt a csomópontok és továbbító kapcsolatok száma is emelkedik. Természetesen az el fordulhat, hogy egy-egy lap elérhet sége id nként jelent sen lelassul, hiszen ha egy lapot egyszerre több millió felhasználó ostromol meg, úgy mivel az adatokat mindenkinek külön-külön kell elküldeni, a szerver terhelésnövekedése miatt a sebesség jelent sen lecsökken.

#### 1.5. Internet címek és helyek

Mivel az Internet hálózat világméret , így igen fontosak a pontos azonosítások. Fontos azonban, hogy ne keverjük össze a weblapok címeit a levélcímekkel. Ez ugyanis két külön szolgáltatása az Internetnek és a címzés rendszere is eltér

Az elektronikus levelezés során a címzett személyek vagy cégek azonosítása a rövidített nevükb l és a szolgáltató azonosítójából, vagy a domain névb l álló e-mail címmel történik, (pl. BARTFAI@BBS.HU). Ezen címzéssel jelen könyvben nem kívánunk részletesen foglalkozni, mivel itt nem a levelezésr l lesz szó.

Mivel az Internetet többnyire grafikus (web) oldalak "nézegetésére" szokás használni, ezért az ilyen oldalakat tartalmazó Internet helyeket az

<sup>\*</sup> Az IP protokoll fejlécében található egy byte, amely az adatcsomag indulásakor általában 50 és 255 közti szám. Ez a szám minden egyes másodperc elteltével, illetve minden routeren való áthaladásakor 1-el csökken. Ha 0 lesz, az adatcsomag automatikusan eldobásra kerül, mondván, hogy nem továbbítható. Mivel a világ megkerülése az Interneten maximum 1,5 másodperc, s két leginkább periférián lév gép közt sincs harmincegynéhány routernél több, az adat továbbítása egy bizonyos határon túl már nem lenne ésszer , s ekkor az adattovábbítás is többnyire más csatornára irányul.

IP címmel, vagy egy speciális névvel kell azonosítani. Mivel az IP címek egy átlagos felhasználó részére semmitmondó, nehezen megjegyezhet számok, sokkal szívesebben alkalmazzák a beszédes megnevezéseket. A gépi azonosításra alkalmas IP címekb l az Interneten lév Name-serverek állítják el a szigorúan szabályozott megnevezéseket. A nevek (URL) bet kb l (esetleg számokból) állnak és pontokkal vannak tagolva. Az els tag a szolgáltatás azonosítását látja el (ftp, www, w3, stb.), a középs tag a szolgáltató vagy intézmény nevére utal, az utolsó tag pedig az országot, vagy intézménytípust azonosítja.

Az utolsó tag legtöbb esetben egy országazonosító, de szolgáltatók, vagy Egyesült Államok-beli címek esetén gyakori az intézmény szerinti tagolás is:

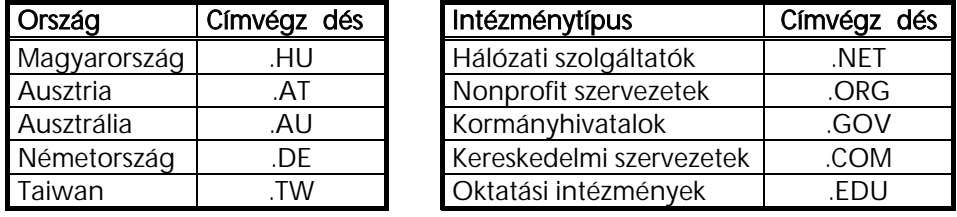

Az imént felsorolt fels szint tartománynevek alá lehet tehát bejegyeztetni azon fantázianeveket, melyek az adott intézményt vagy szervert azonosítják. (Pl. Westel900, Elender, Datanet, Altavizsla, BBS, SWI, Extra, BME, stb.) Amennyiben ezen egységek több szervert is üzemeltetnek, úgy ezen név alá kell felvenni az adott szerver nevét. Ez a cím további tagolásával történik, mégpedig visszafelé haladva. (pl.: FSZ.BME)

A f lapról – melyet szokás honlapnak vagy homepage-nek is nevezni – kiindulva a szokványos könyvtárszerkezetnek megfelel en további oldalak helyezkedhetnek el. (Ezeket / jellel elválasztva azonosíthatjuk – az Interneten a \ helyett / van.) A lapok nevei tetsz leges lehet, kiterjesztésük többnyire htm, vagy html. Amennyiben nem adunk meg lap azonosítására szolgáló állománynevet, úgy az adott helyen lév index.html állomány kerül betöltésre.

Azt hogy nem helyi címet azonosítunk egyes programokban oly módon kell külön jelezni, hogy a cím elé egy http:// azonosítást írunk. Ez azonban a böngész programoknál elhagyható, mivel eleve nem helyi oldalak lehívására szolgálnak.

A html nyelven leírt oldalak azonosító címei tehát úgy épülnek fel, hogy többnyire egy www-vel kezd d regisztrált fantázianév, vagy egy szervert azonosító megnevezés után a fels szint tartományazonosító áll, majd azt követ en esetleg alkönyvtár, vagy fájlazonosító következik.

Példaképp nézzünk meg néhány Internet helyet, amit be kell gépelni a böngész programnak, ahhoz, hogy a kívánt lapot megmutassa:

BBS-INFO Kiadó: http://www.bbs.hu Stb.

Startlap: http://www.startlap.hu Ingyenes levelezés: http://www.freemail.hu RTL-klub: http://www.rtlklub.hu Secondorb játék: http://www.secondorb.hu Google keres : http://www.google.hu Yahoo keres : http://www.yahoo.com

#### 1.6. A HTML oldalak, tartalomszolgáltatók, site-ok

Az Internet leggyakrabban használt szolgáltatása a WWW, azaz World Wide Web, amely többnyire HTML nyelv segítségével íródott hypermédiás oldalakat tartalmaz. Ezen oldalak tartalomszolgáltatók által üzemeltett szervereken, site-okon tárolódnak. Az oldalak természetesen lehetnek igen egyszer ek is, de a legtöbb esetben látványos grafikákkal, animációkkal teli esztétikus oldalakkal találkozunk (melyeket reméljük, hogy e könyv áttanulmányozása után a kedves olvasó is tud majd készíteni). Az Interneten lév hatalmas információmennyiség tehát azon személyeknek és szervezeteknek köszönhet , akik ezt gazdasági szándékkal vagy anélkül az információkat az Internetre helyezik. Az oldalak információértéke a rajtuk elhelyezett tájékoztatásokból, reklámokból és egyéb

adatokból fakad. Mivel a legtöbb oldalt valamilyen gazdálkodó szervezet tartja fenn, ezért ezen oldalak lényegében igen értékes reklámhordozók is egyben, amelyek a potenciális ügyfelek tájékoztatására szolgálnak. A cégadatok mellett tehát többnyire termék-

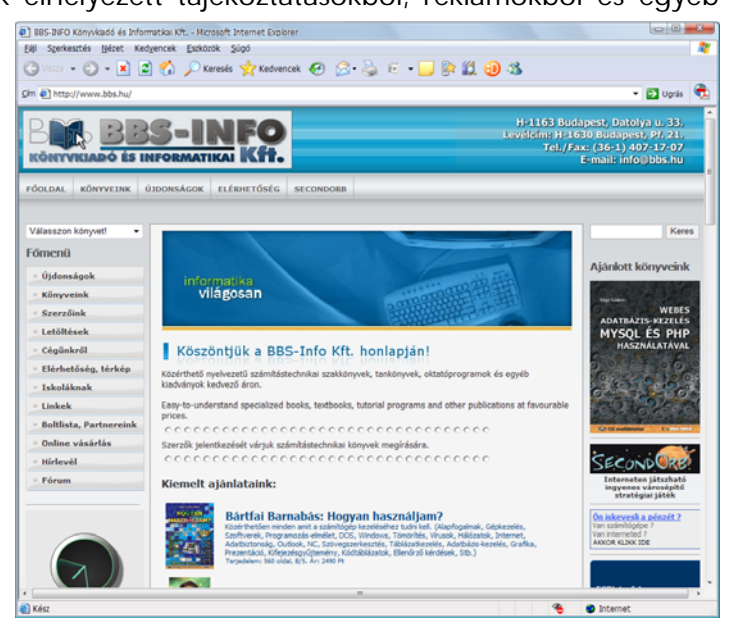

ismertet ket, reklámanyagokat és kereskedelmi információkat találunk. Egyre elterjedtebb az Interneten folyó kereskedelem (e-business), és a banki szolgáltatások Internetes elérhet sége is. Emellett számos cég nyújt olyan szolgáltatást ügyfeleinek, amely használatával az Internetr l drivereket, szoftverfrissítéseket, a cég termékeihez kapcsolódó számítógépes anyagokat vagy programokat tölthetünk le. (Ha például driverprogram nélkül, használtan veszünk egy számítástechnikai eszközt, vagy megjelenik egy új operációs rendszer verzió, az adott termék gyártójának site-járól minden valószín ség szerint letölthetjük a kívánt vezérl programot.) Mindemellett jellemz ek a hírinformációk, televíziós és rádiócsatornák Internetes elérhet sége is. Természetesen számos nonprofit szervezet, hivatal és oktatási intézmény is tart fenn oldalakat, melyek szintén az intézmény iránt érdekl d k tájékoztatását célozza. Lényegében bárki készíthet weblapot, melyen magát vagy cégét mutatja be, ezért – f ként az ingyenes web szolgáltatók alatt – nagy számban találunk magánszemélyek által fenntartott oldalt is, melyeknek csupán az adott személyt, annak hobbyját vagy érdekl dési körével összefügg területet mutatja be.

A lapok nyelve a fentiekb l adódóan tehát bármi lehet, a leggyakoribb az angol nyelv oldal, de a magyarországi site-okon többnyire magyar nyelv oldalakat találunk. Mindemellett természetesen nagyszámú oldal esetén választhatunk is a megjelenés lehetséges nyelvei között

#### 1.6.1. Hogyan érhetünk el egy oldalt?

Egy adott oldal elérése több módon is megvalósítható. Az egyik lehet ség, amikor az oldal címét begépeljük a böngész programba. Ilyen címekr l könnyen kaphatunk tájékoztatást, hiszen rengeteg web címet hirdetnek televízióban, újságban és más sajtóorgánumban. A másik módszer a tartalom szerinti keresés (ezt kés bb még részletesen tárgyaljuk), a harmadik pedig a linkek (hivatkozások) alkalmazása. (A link szó ez esetben nem jelz ként értelmezend .)

#### 1.6.2. Linkek

A weblapokat sokszor azért nem találjuk meg, mert nem tudjuk a kívánt oldal címét. Bár a címek meghatározásához használhatunk keres programokat, mégis sokszor egyszer bb az ún. linkek lehet ségeinek kihasználása. Egy lapon ugyanis legtöbbször hivatkozásokat is találunk más oldalakra, s ha ezen hivatkozáson kattintunk, máris egy másik címre tértünk át, ahol ismét lehetnek hivatkozások. Az általunk szimpatikusnak ítélt címeket felvehetjük kedvenceink listájára, így kés bb könnyen elérhetjük ket.

A web lapok felépítése ezért már eleve olyan, hogy kihasználja ezen ugrások adottságait. Sokszor a cím begépelésekor egy nyitólapon (home page, honlap, ottlap) találjuk magunkat, amely tartalomjegyzék, vagy menüpont szer en választási lehet séget kínál, s az adott részletesebb információt pedig a megfelel elemen való kattintással el hívható új oldalon találjuk csak meg.

Az ilyen hivatkozások többnyire elütnek az oldal többi részét l, hiszen a szövegbeli hivatkozások aláhúzott szavakként jelennek meg. Természetesen hivatkozások indulhatnak képekr l is, de akár képen, akár szövegen kell kattintanunk a kurzor egy ilyen rész fölé érve mutató kézzé alakul, jelezve a kattintás lehet ségét.

#### 1.7. Az Internet használatának feltétele

Az Internetes böngész programok használatához megfelel hardverrel rendelkez (lehet leg multimédiás) gépre, valamint operációs rendszerre van szükség. Ez utóbbi minimális kívánalma legalább Windows 95. A legtöbb esetben modemre és telefonvonalra is szükség van, hacsak nincs közvetlen kapcsolatunk egy Internet szerverrel.

Ahhoz, hogy használhassuk az Internetet, el kell rá fizetnünk valamelyik szolgáltatónál. Az el fizetésre a szolgáltatók többnyire több alternatívát is kínálnak. Lehet ségünk van magasabb összegért korlátlan ideig ingyen használni a rendszert, vagy alacsonyabb el fizetés mellett (egy rövid id eltelte után) minden percért külön fizetni.

A szolgáltatóhoz való kapcsolódás is többféle módon történhet. Magánembereknek, kisfelhasználóknak legcélszer bb a kapcsolt vonali modemes kapcsolat, mely esetén egy telefonszámot tárcsáz a gépünk. Nagyobb felhasználói, vagy komolyabb Internetezési igény esetén kapcsolódhatunk ADSL hozzáféréssel, bérelt vonalon, kábeltévén, vagy ISDN hálózaton is, de a nagyobb átviteli sávszélességnek ára van.

Ha már el fizettünk a szolgáltatásra, úgy saját gépünket is fel kell készíteni az Internet használatára. A modem installálását követ en a böngész programot – más programokhoz hasonlóan – telepíteni kell. Mivel Internetezni többnyire Windows alatt szoktunk, be kell állítani a Vezérl pultban is a megfelel paramétereket (modem, Internet, telefonszám, Email és IP-címek, stb.). Természetesen a böngész - és levelez program beállítása és a TCP/IP protokoll telepítése is feladat lehet. (A paramétereket, a telefonszámot, az E-Mail címet, a felhasználói azonosítót és jelszót a szolgáltató adja meg.) A paraméterek nagy részének beállítása ekkor történik meg. A szolgáltató által megadott adatokat ekkor kell a program tudtára adni. (Hívandó telefonszám, IP címek, E-mail cím, egyéb szolgáltatói adatok.)

#### 1.8. Az Internetes böngész programok használata

Miután minden beállítás megtörtént indíthatjuk az internetes böngész programot. Amennyiben nincs közvetlen kapcsolatunk, úgy el fordulhat, hogy a program indítása után a gép kapcsolatot teremt (pl. tárcsázással), így a megjelen ablakba be kell gépelni a felhasználónevet, majd a jelszót. Amennyiben a rendszer ezt elfogadja, úgy beléphetünk a hálózatba. Sikeres bejelentkezés esetén megkapjuk a böngész program normál ablakát, melyen kis id elteltével meg is jelenik a kezd képként beállított web lap. (PSTN kapcsolat esetén befejezéskor ne felejtsük el a kapcsolatot bontani, mert tetemes telefonszámlánk lehet.)

#### 1.8.1. Általános szolgáltatások

Az Internetes böngész programok ablakainak felépítése nagymértékben hasonlít más Windows-os alkalmazásokéhoz. Legfelül a menüsort, alatta az ikonsort, legalul padig a státuszsort találjuk, amely a letöltéssel kapcsolatos egyéb információkat illetve a modemállapotot jelzi. Az ablakok felépítése természetesen programtól és verziótól függ en jelent s eltéréseket is mutathatnak.

A programok használata igen egyszer : a Hely: (Location:, Netsite:, Address:) felirat utáni üres területre begépeljük az általunk választott Internet oldal azonosítóját, vagy a már korábban könyvjelz re (kedvencek, Bookmark, Favorites) felvett helyek közül választunk egyet. (Mivel azonban ezen helyek címei a legtöbb esetben nem ismertek, a kapcsolószövegek vagy keresések segítségével tudjuk csak meg a kívánt tartalmú lap címét.) A megjelen lapról természetesen tovább is ugorhatunk, hiszen az oldalakon többnyire olyan kiemelt részek, szavak is találhatók, melyekre rákattintva átléphetünk egy másik oldalra.

Ne várjuk el azonban azt, hogy a kívánt lap azonnal megjelenjen képerny nkön. Erre sok esetben perceket is várni kell, a modem gyorsaságától, a lap helyét l és tartalmától függ en. A letöltés állapotáról az ablak alsó sávjában többnyire kapunk visszajelzést.

A programok se- $\Leftrightarrow$  $\Rightarrow$  $\circledR$ ᆌ △ gítségével lapozgat-Vissza Előre Leállítás Frissítés Kezdőlap hatunk is a korábban

már lehívott lapok közt a  $\leftarrow$   $\rightarrow$  (Vissza, Előre) gombok segítségével. A Leállítás gomb használata akkor javasolt, ha egy oldalt hosszú id után sem tudunk letölteni. A Frissítés gombon olyan esetekben célszer kattintani, ha az oldal nem tökéletesen tölt dött le gépünkre, vagy tudjuk, hogy az utolsó letöltése óta megváltozott. Keresést indítani a Keresés (Search) gomb megnyomásával is tudunk. Egyes programoknál lehet ség van bet méretet változtatni a Font gombbal, vagy a Nézet menü